Artículo [Kurro Lopez](https://es.community.intersystems.com/user/kurro-lopez) · 17 mar, 2021 Lectura de 3 min

# **Cómo acceder a un nuevo Namespace en DeepSee por primera vez**

Tanto si accedes a DeepSee por primera vez como si estás configurando DeepSee en una instancia nueva, puedes encontrar dos incidencias habituales después de hacer clic en la opción "DeepSee" en el Portal de Administración del Sistema.

Incidencia #1: ¡Arquitech/Analyzer aparece en gris!

Incidencia #2: Se debe habilitar DeepSee antes de su uso.

## Incidencia #1: ¡Arquitech/Analyzer aparece en gris!

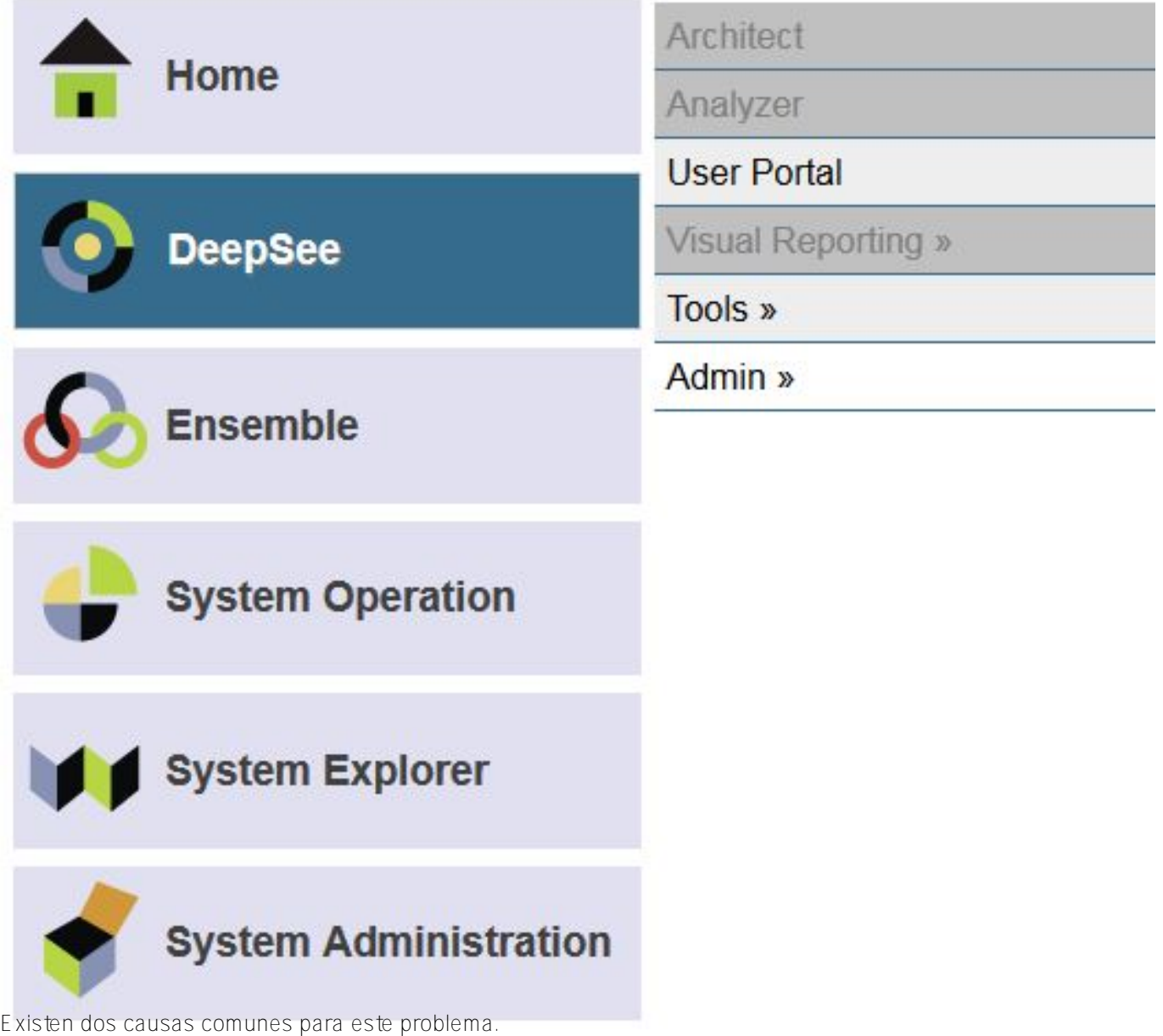

#### Causa 1 - La licencia

#### Causa 2 - La seguridad

La primera causa común es que la licencia no tiene habilitadas estas opciones de DeepSee. Para confirmar si estas opciones están habilitadas, puedes ejecutar el siguiente código desde el terminal:

#### do \$system.License.Decode()

Esta tabla describe qué opciones de la licencia se deben habilitar para acceder a cada componente de DeepSee: Componente de DeepSee Salida del decodificador de licencias DeepSee Analyzer **DeepSee Analyze habilitado.**  DeepSee Architect DeepSee Model habilitado. Cuando se activa una licencia con estas opciones, los enlaces SMP deberían estar disponibles.

La segunda causa común es que el usuario no tiene suficientes privilegios.

Para acceder a DeepSee Analyzer, el usuario deberá tener: %DeepSeeAnalyzer

Para acceder al DeepSee Architect, el usuario deberá tener: %DeepSeeArchitect

Puede encontrar más información sobre los recursos de DeepSee aquí: http://docs.intersystems.com/latest/csp/docbook/DocBook.UI.Page.cls?KEY=D2IMPchsecurity#D2IMPsecurity [overview](http://docs.intersystems.com/latest/csp/docbook/DocBook.UI.Page.cls?KEY=D2IMP_ch_security#D2IMP_security_overview)

### Incidencia #2: Se debe habilitar DeepSee antes de su uso.

Todas las aplicaciones web que utilizan DeepSee deben estar habilitadas antes de utilizar la interfaz web. Hay dos formas de habilitar DeepSee.

Para versiones anteriores a la 2015.1:

http://docs.intersystems.com/latest/csp/docbook/DocBook.UI.Page.cls?KEY=GCSPconfig#GCSPappaccessdee [psee](http://docs.intersystems.com/latest/csp/docbook/DocBook.UI.Page.cls?KEY=GCSP_config#GCSP_appaccess_deepsee)

Para las versiones 2015.1 y posteriores:

http://docs.intersystems.com/latest/csp/docbook/DocBook.UI.Page.cls?KEY=D2IMPchsetup#D2IMPsetupweb [\\_app](http://docs.intersystems.com/latest/csp/docbook/DocBook.UI.Page.cls?KEY=D2IMP_ch_setup#D2IMP_setup_web_app)

Hay varias formas en las que el namespace de un "DeepSee deshabilitado" se presentará a sí mismo al intentar acceder a DeepSee por medio de un navegador.

La primera forma es ver un mensaje de Forbidden o HTTP 403 Forbidden desde tu navegador cuando se intenta acceder a una página del Portal de administración de DeepSee. Diferentes navegadores y diferentes versiones de Caché presentarán este error de diferentes maneras. Aquí puedes ver la misma URL solicitada en Firefox y en Internet Explorer:

También ha habido casos en los que se muestra una página de error CSP con un estado 403, que es el código de error del servidor web para Forbidden.

Se ha trabajado en el SMP para evitar que estos errores de Forbidden sean inaccesibles. Si se selecciona un namespace que no tiene DeepSee habilitado y se hace clic en la opción "DeepSee", debería aparecer este mensaje: "El namespace <namespace> no es compatible con DeepSee". Esto significa que DeepSee no está habilitado y se debe utilizar uno de los métodos mencionados anteriormente para habilitar DeepSee.

¡Ahora es momento de acceder a DeepSee y compartir vuestras experiencias!

[#Analítica](https://es.community.intersystems.com/tags/analytics) [#Namespace](https://es.community.intersystems.com/tags/namespace) [#Caché](https://es.community.intersystems.com/tags/cach%C3%A9) [#InterSystems IRIS](https://es.community.intersystems.com/tags/intersystems-iris) [#InterSystems IRIS BI \(DeepSee\)](https://es.community.intersystems.com/tags/intersystems-iris-bi-deepsee)

**URL de**

**fuente:**[https://es.community.intersystems.com/post/c%C3%B3mo-acceder-un-nuevo-namespace-en-deepsee-por](https://es.community.intersystems.com/https://es.community.intersystems.com/post/c%C3%B3mo-acceder-un-nuevo-namespace-en-deepsee-por-primera-vez)[primera-vez](https://es.community.intersystems.com/https://es.community.intersystems.com/post/c%C3%B3mo-acceder-un-nuevo-namespace-en-deepsee-por-primera-vez)